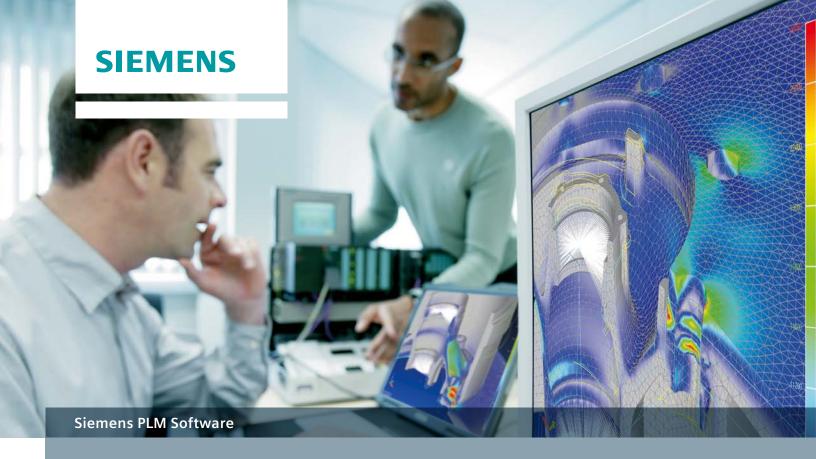

# Femap with NX Nastran – Getting the most out of your trial

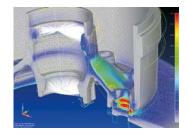

Thank you for considering Femap™ software with NX™ Nastran® software and downloading a 45-day trial version. With this version you'll be able to access Femap world-class pre-/postprocessing, modeling and meshing technology with the industry-standard NX Nastran solver that together provide a complete simulation solution. Included below are some valuable tips that show how to install Femap, get support and outline your first steps with the product. If you are looking at getting the most out of the trial, consider the general trial test plan template provided at the end of this document.

Installing Femap with NX Nastran Femap with NX Nastran can only be downloaded during the registration process. Once downloaded follow these steps to install the product:

- 1. Once you've submitted the registration form and agreed to the terms of the end user license, you will then see a download button. Click that and download the software to a convenient location on your computer
- 2. After the download, unzip to a temporary location and double-click the FEMAP\_ INSTALL.exe file to initiate installation
- 3. During installation choose the desired folder, and then select the features and language that you wish to install
- Once you've installed Femap, activate the software by entering your activation code

#### Resolving interrupted downloads

If you encounter an issue downloading Femap with NX Nastran where the download process was interrupted, you can re-register to regain access to the software download.

## Femap with NX Nastran – Getting the most out of your trial

You can re-register as many times as required to download Femap with NX Nastran. The duration of the Femap trial remains at 45 days from your initial registration, and you must use the same email address that was used in the initial registration.

### Getting access to the Femap community site

To help you collaborate with other users and share tips and techniques, you can access the discussion forum on the Femap community site. You can access the Femap community site directly from the help menu in Femap – help/Femap user community, so visit this frequently to make the most out of interacting with other Femap users.

#### General trial test plan

After installing the software, you can start to learn more about Femap with NX

Nastran by using the tutorials and user guide available in the online help system. The basic areas in the trial test plan cover the most common simulation tasks and should be used to ensure all areas of the simulation process are evaluated.

#### Taking your first steps

Tutorials: There are many tutorials in the Femap help/examples menu that cover many aspects of modeling and analysis.

Documentation: All Femap and NX Nastran documentation is available through the Femap help/help topics menu should you wish to find out more about any specific command or capability.

Don't forget to make use of the discussion forum on the Femap community site – accessible straight from the Femap help menu.

#### Trial test plan

| Area                               | Key points to understand                                                              |
|------------------------------------|---------------------------------------------------------------------------------------|
| Simulation process                 | The parts of the simulation process performed by Femap and analysis by NX Nastran     |
| Interface navigation               | Window look and feel, customizable, specialized panes                                 |
| Model visibility                   | Control of entity and label visibility, and model highlighter and transparency        |
| Computer-aided design (CAD) import | Wide variety of CAD types and formats supported                                       |
| Geometry cleanup                   | The meshing toolbox, entity locator and automatic geometry preparation (version 10.3) |
| Creation of properties             | Material property libraries and element property types                                |
| Meshing                            | Meshing toolbox                                                                       |
| Analysis setup                     | Loads and boundary conditions, types of analysis, output requests                     |
| Analysis submission                | Variety of solver support                                                             |
| Results viewing                    | Types of plot and variety of results available, data table                            |

#### Contact

emens PLM Software

Americas +1 314 264 8499
Europe +44 (0) 1276 413200

#### www.siemens.com/plm

© 2014 Siemens Product Lifecycle Management Software Inc. Siemens and the Siemens logo are registered trademarks of Siemens AG. D-Cubed, Femap, Fibersim, Geolus, GO PLM, I-deas, JT, NX, Parasolid, Quality Planning Environment, Solid Edge, Syncrofit, Teamcenter and Tecnomatix are trademarks or registered trademarks of Siemens Product Lifecycle Management Software Inc. or its subsidiaries in the United States and in other countries. Nastran is a registered trademark of the National Aeronautics and Space Administration. All other logos, trademarks, registered trademarks or service marks belong to their respective holders.